# **USBシリアル変換モジュール MM-FT232 取扱説明書**

この度は USB シリアル変換モジュール MM-FT232 をお買い求めいただきまして誠にありがとうございま す。本製品は FTDI 社製の USB シリアル変換 IC FT232RQ を搭載した USB シリアル変換モジュールです。 FT232RQ は「USB2.0 対応」「発振回路を内蔵」 「動作設定用 EEPROM 内蔵」「3.3V 電源を内蔵」「300 ~ 3Mbaud のデータ転送速度」などの特徴があります。

MM-FT232 は FT232RQ を基板モジュール化し

- USB ミニ B コネクタ接続
- USB 電源の渦電流保護ヒューズ (リセッタブル)入り
- ●ロジックレベル5V ⇔ 3.3V 切り替えスイッチ
- ●ピン配置を Arduino 書き込み用アダプタ互換 + RTS 信号出力
- ●基板裏面に未使用 I/O (CBUSO-4、RI、DSR、DCD)接続用パッド

などの仕様・機能を追加した製品です。

本製品はご使用のパーソナルコンピューター(以降 PC) に接続後、デバイスドライバをインストールするこ とで仮想 COM ポート (VCP:Virtual COM Port)として UART 出力などを使用することができます。デバ イスドライバは FTDI 社のホームページ (http://www.ftdichip.com/) 上で公開されています。デバイスド ライバは各 OS(Windows、Linux、Mac OS)に対応しています。

また、添付の 2.54mm ピッチ 7 ピンソケットをハンダ付けしていただくことによりブレッドボードやユニ バーサル基板などで容易にお使いいただけます。

### **!** 本製品をお使いいただく前のご注意

- ●本製品をお使いになるには電子工作や電子回路についての一般的な知識、FTDI 社製 USB シリアル変換 IC FT232R シリーズについての知識が必要です。
- ●本製品をお使いになる前には、必ず USB シリアル変換 IC FT232R のドキュメント類を参照してください。 USB シリアル変換 IC の情報は FTDI 社のホームページ(http://www.ftdichip.com/)上で公開されてい ます。
- ●静電気に弱い部品を使用していますので、静電気対策を施した上で本製品を取り扱ってください。

### **1. MM-FT232 の構成**

本製品の構成を図 1 に示します。

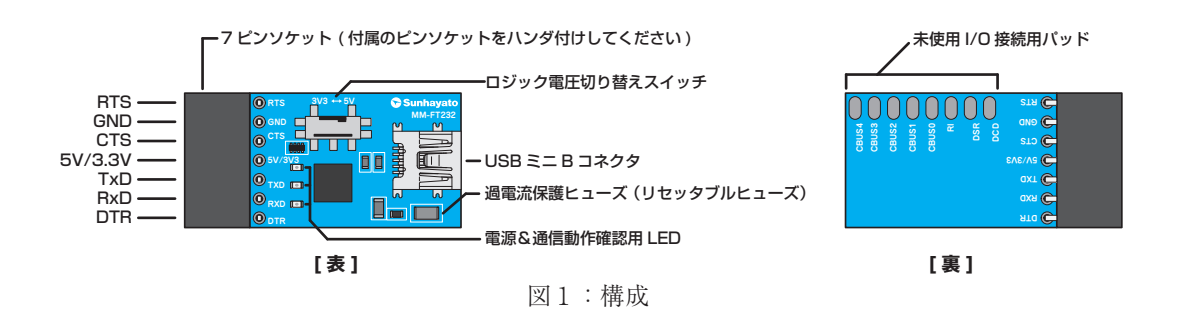

#### 表 1 信号端子

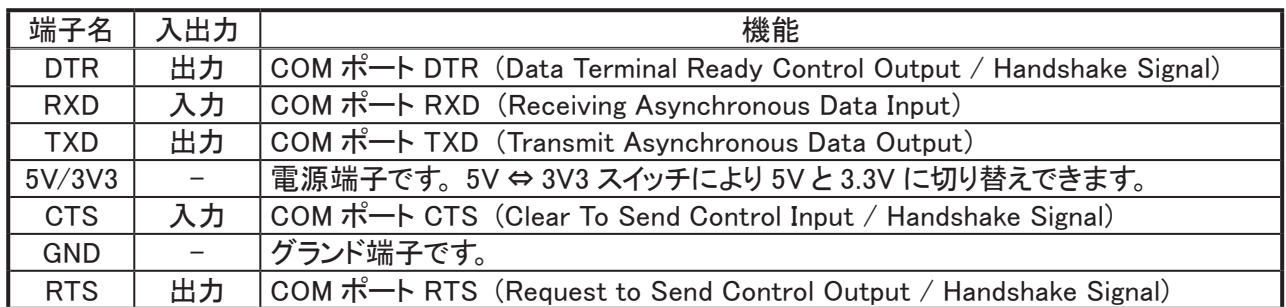

表 2 未使用 I/O 接続用パッド

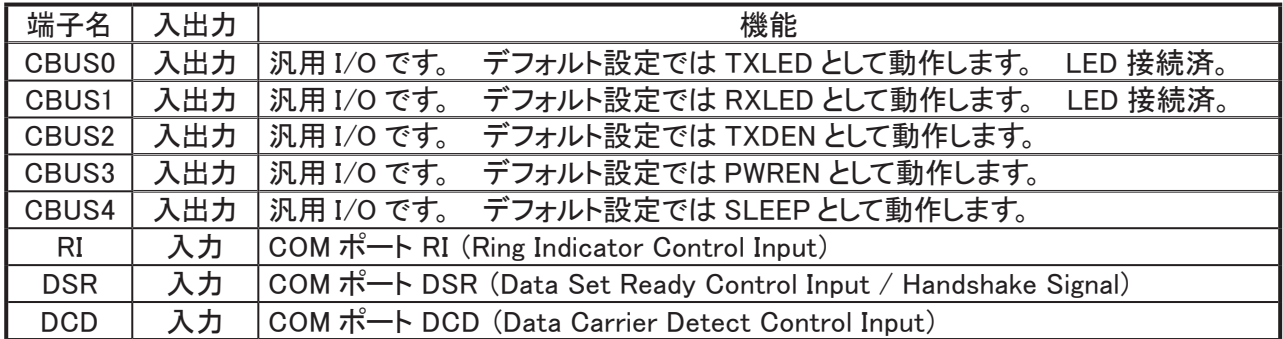

※ CBUS0-CBUS4 を汎用 I/O 等として使用するには内蔵 EEPROM の設定を変更する必要があります。また、CBUS4 は BitBang には対応していません。

п

## **2. 接続例**

本製品の接続例を以下に示します。

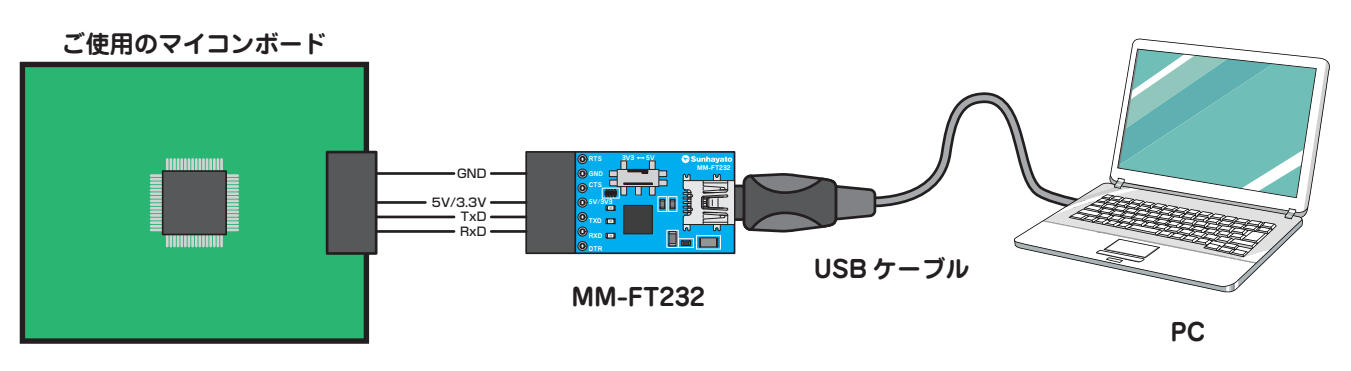

図2:PC とマイコンボード間で通信を行う場合

信号線をマイコン等と接続する際、安全のために 200 Ω(150 ~ 300 Ω)程度の電流制限用抵抗を介して接続する ことをお勧めします。

## **3. 使い方**

### **●仮想 COM ポートドライバのインストール**

FTDI 社のサイト (http://www.ftdichip.com/) より、トップページ >Drivers>VCP>FT232R (OS はお使いのホス ト PC の環境に合わせて選んでください)をダウンロードしてください。ファイルは解凍して任意のフォルダに保存 してください。

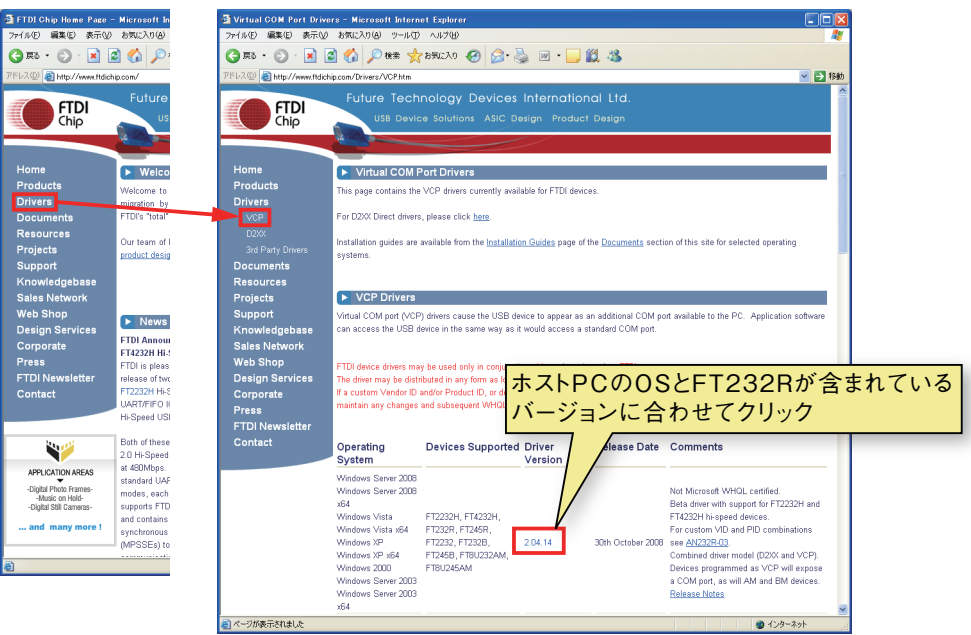

図3:仮想 COM ポートドライバのダウンロード

MM-FT232 と PC を USB ケーブルで接続し以下の手順で仮想 COM ドライバをインストールしてください。

「新しいハードウェアの検索ウィザードの開始(USB Serial Converter)」ウィンドウが開きます。Windows Update への接続の選択画面では「いいえ、今回は接続しません」を選択し「次へ」をクリックしてください。

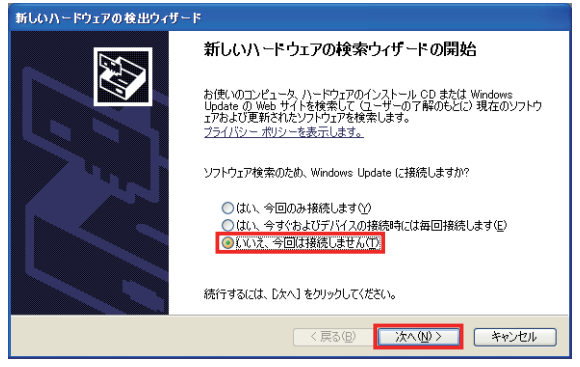

インストール方法の選択画面では、「一覧または特定の場所からインストールする(詳細)」にチェックが入った状態 で「次へ」をクリックしてください。

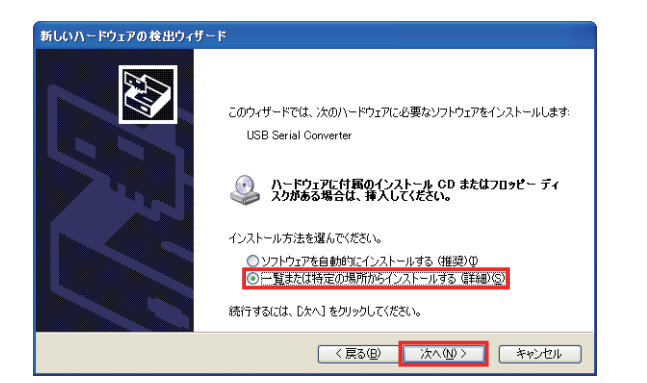

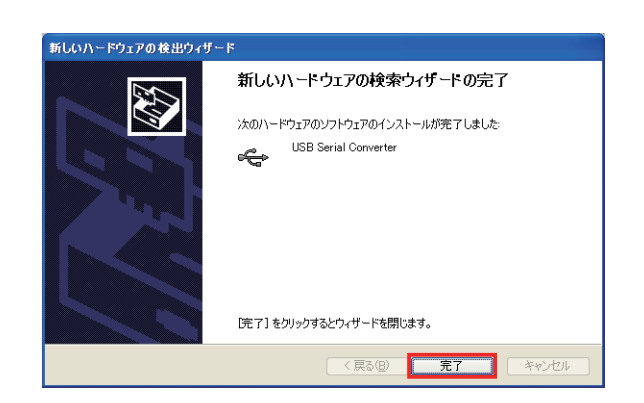

#### ドライバファイルのフォルダを指定します。ドライバが検 ネキュメ ファンストール キュー

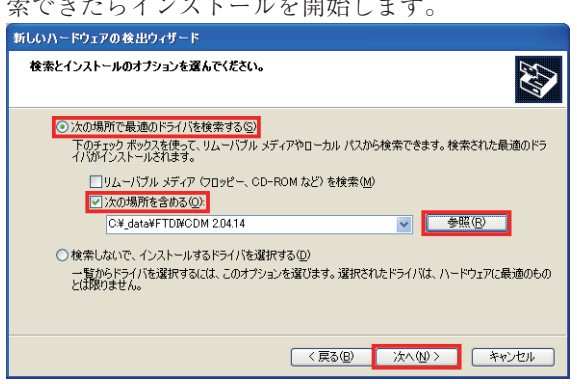

"Windows XP との互換性に関する警告"が表示されます が、「続行」をクリックしてください。

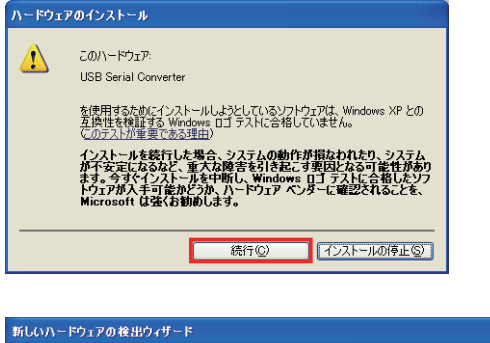

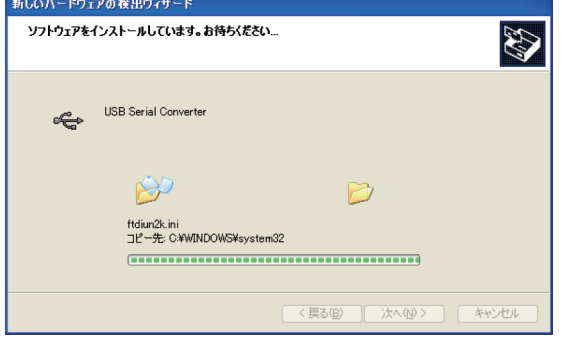

「新しいハードウェアの検索ウィザードの開始(USB Serial Port)」ウィンドウが開きます。Windows Update への接続の選択画面では「いいえ、今回は接続しません」 を選択し「次へ」をクリックしてください。

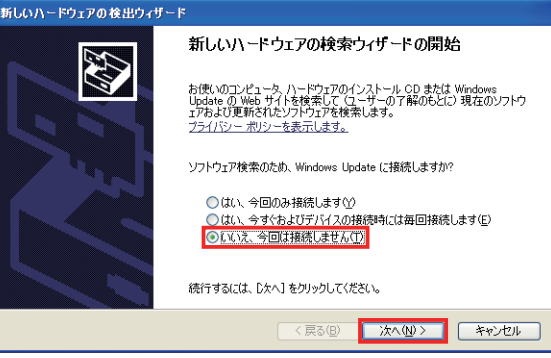

「一覧または特定の場所からインストールする(詳細)」に チェックが入った状態で「次へ」をクリックしてください。

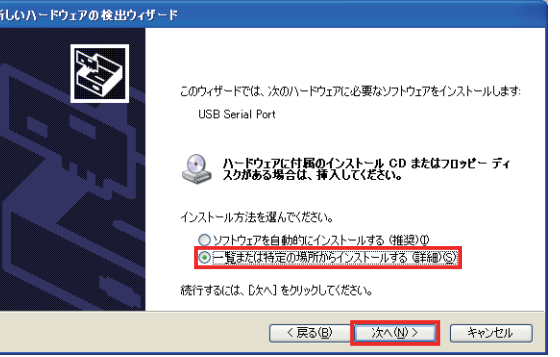

「完了」をクリックしてください。

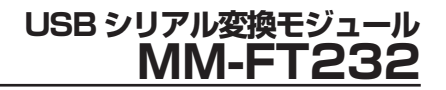

ドライバファイルのフォルダを指定します。ドライバが検索

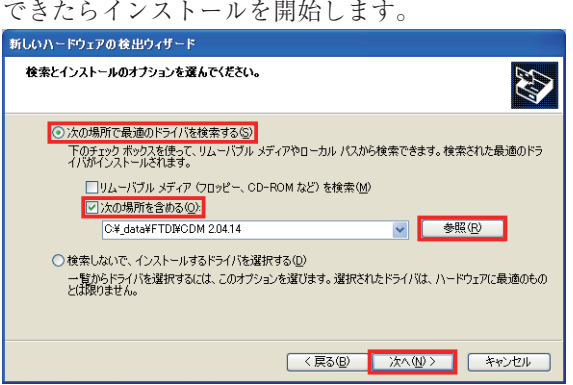

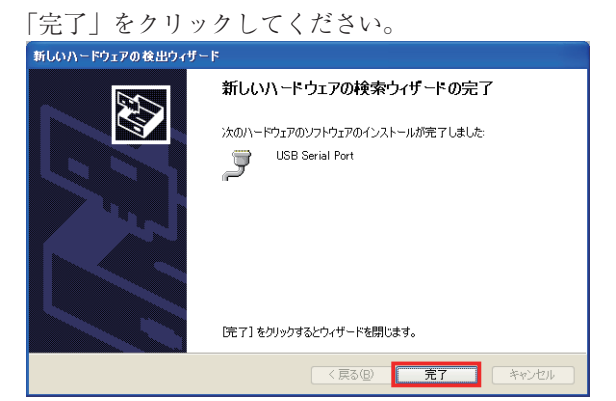

ドライバファイルの検索にてファイル「ftser2k.sys」の格納 場所の指定が要求されます。ホスト PC の CPU と OS の組 み合わせにより解凍したドライバファイル中の「i386」また は「amd64」フォルダを指定してください。

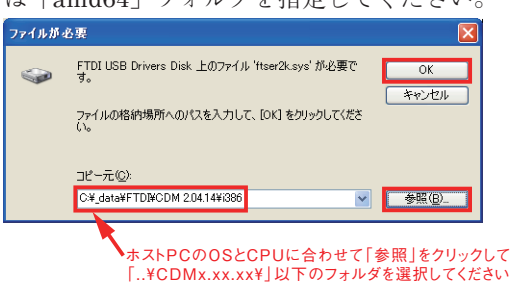

"Windows XP との互換性に関する警告"が表示されますが、

「続行」をクリックしてください。

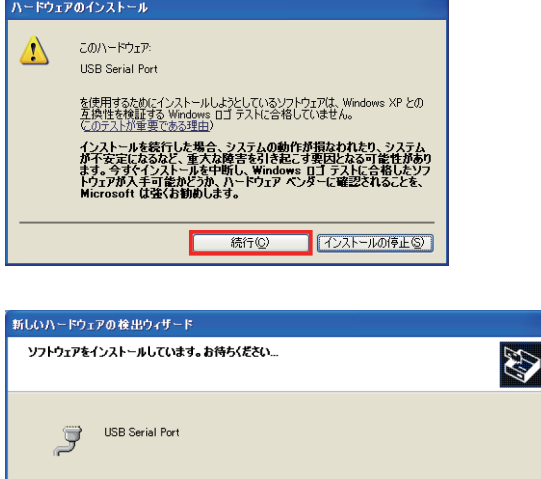

B

D

<戻る(B) | 次へ(M) > | キャンセル

 $\bigotimes$ 

### **●内蔵 EEPROM の設定変更方法**

MM-FT232 に搭載している FT232RQ は動作設定用 EEPROM が内蔵されています。FTDI 社の EEPROM 書き換 えユーティリティ(FT\_Prog)を使用することで設定を変更することが可能です。

FT\_Prog は FTDI 社ホームページ (http://www.ftdichip.com/) の Support>Utilities から入手できます。

FT\_Prog の使い方はダウンロードしたファイルを解凍した中の FT\_PROG.exe を起動するだけです。インストール は不要です。

FT\_PROG.exe を起動すると以下ののような画面になります。

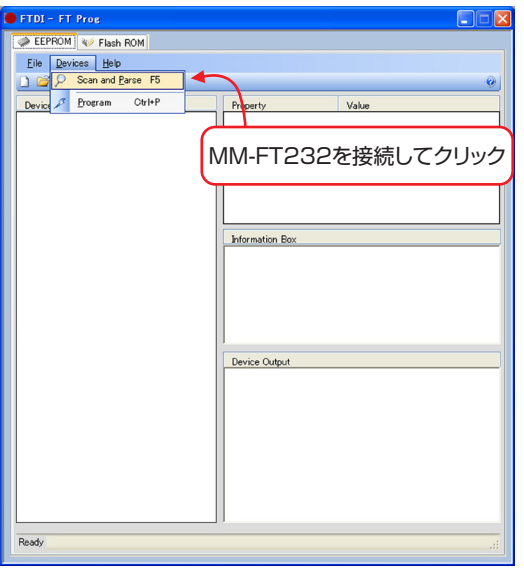

MM-FT232 を PC に接続した状態で Device>Scan and Parse をクリックすると接続している MM-FT232 の EEPROM の設定状態を確認することができます。

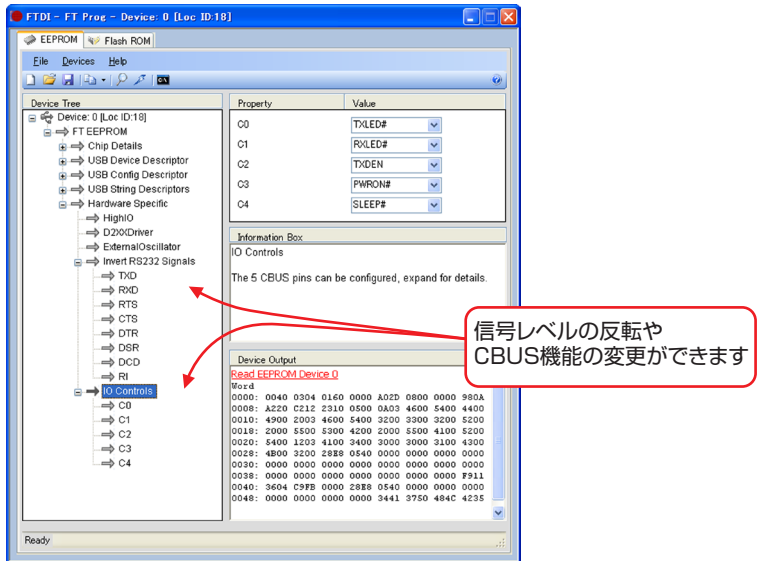

目的の項目の設定を変更し Device>Program をクリックすると書き込み用のウインドウが立ち上がります。対象の デバイスを選択し Program ボタンをクリックすると設定した内容で EEPROM の設定内容が更新されます。

П

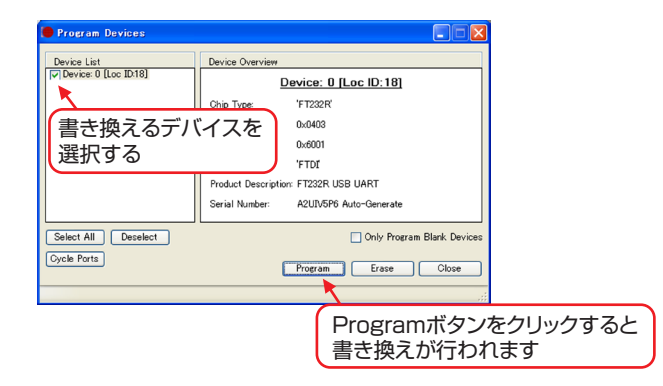

## **4. USB シリアル変換 IC FT232RQ**

以下に USB シリアル変換 IC FT232RQ の概略仕様を示します。この概略仕様は FTDI 社が発行する FT232R シリー ズのデータシートから抜粋したものです。詳細についてはデータシートを参照してください。

#### 表 2 絶対最大定格

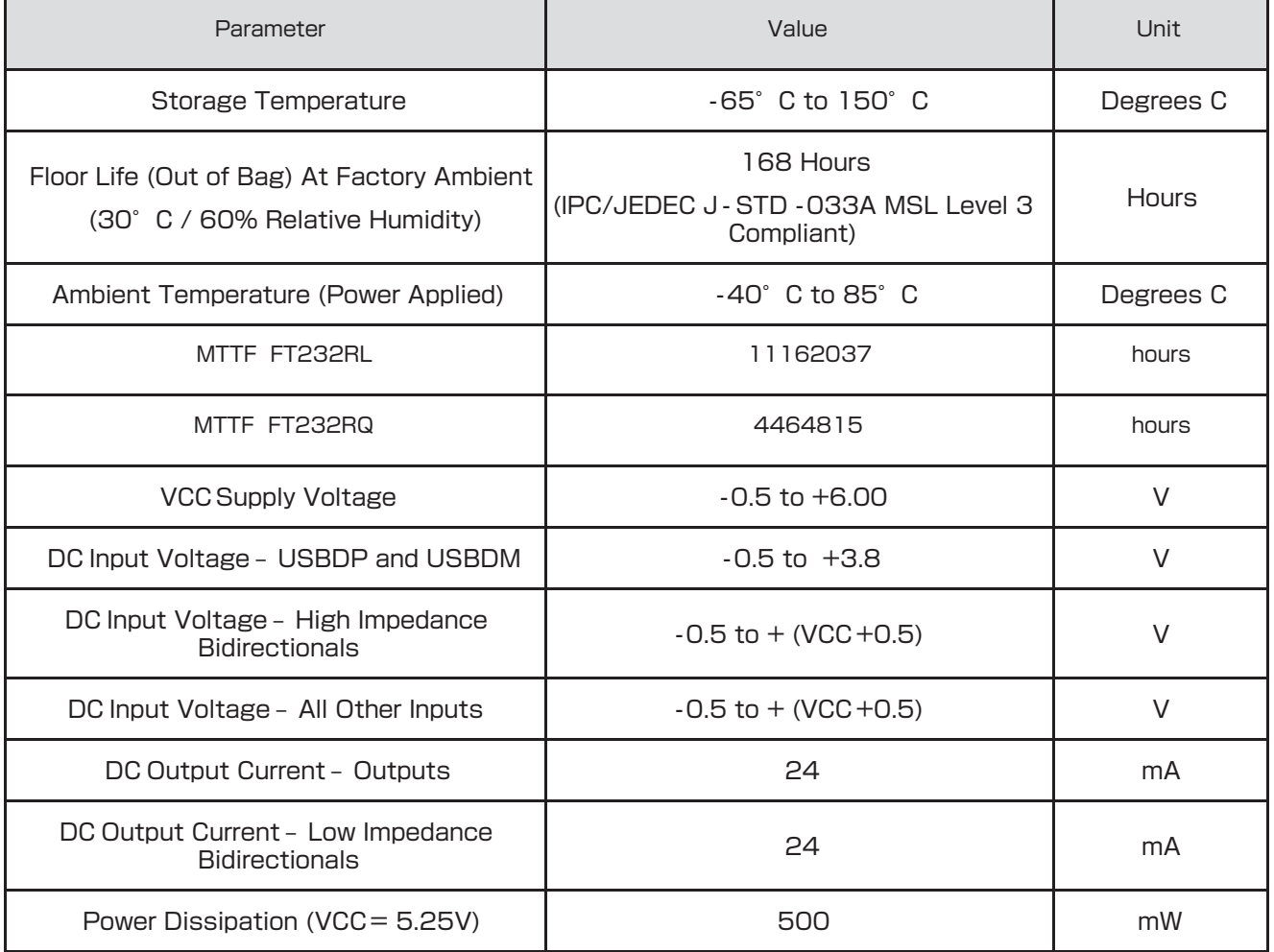

#### 表 3 DC 特性 (Ta=-40℃~ 85℃)

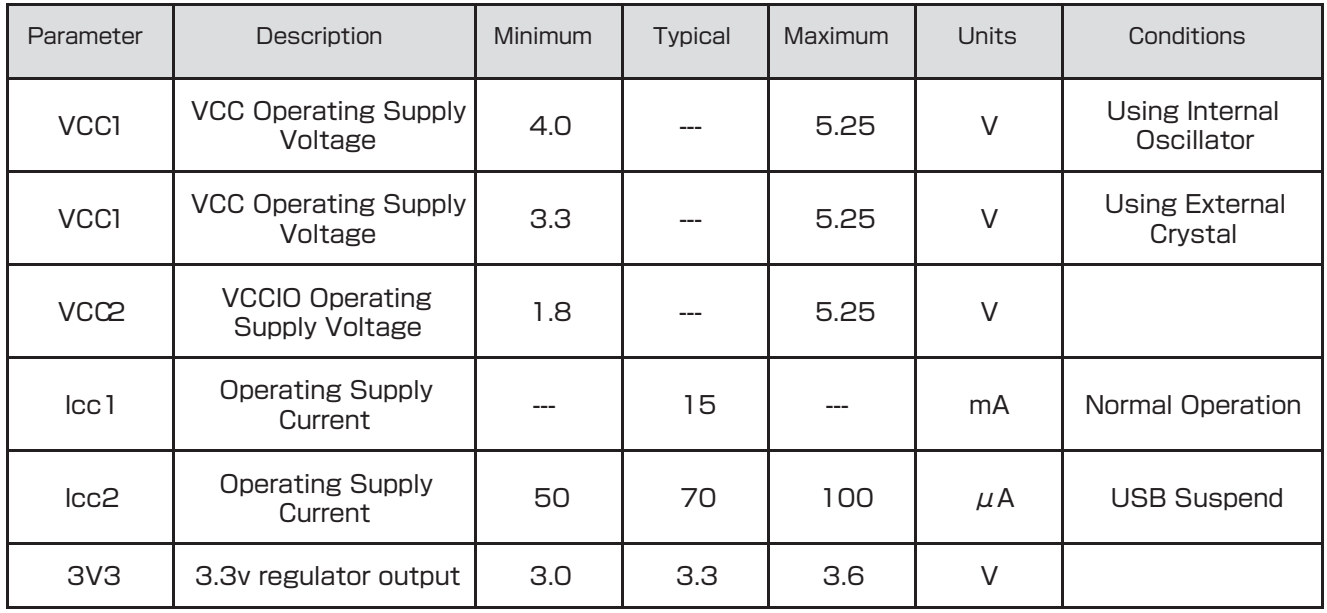

#### 表4 UART and CBUS I/O ピン特性 (VCCIO=+5.0V、Standard Drive Level)

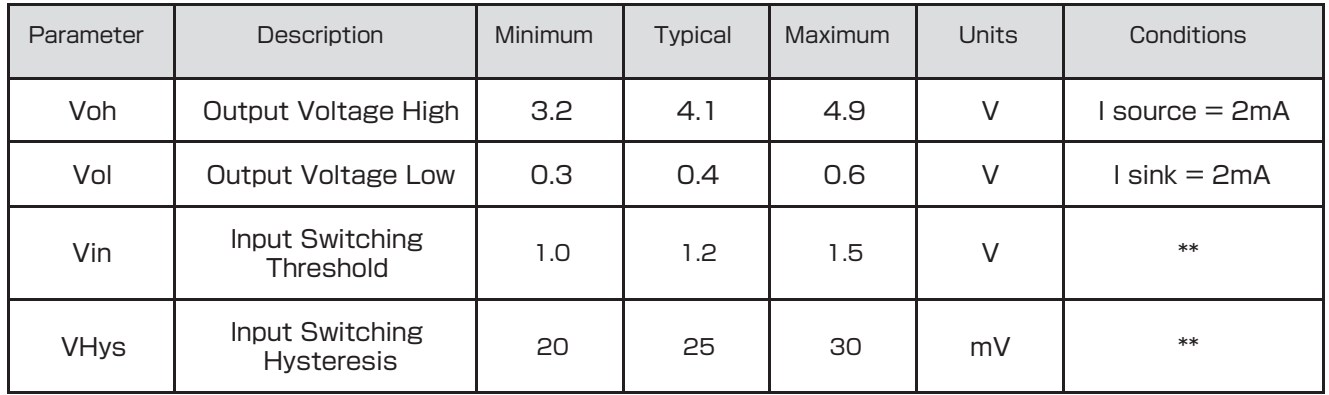

表 5 UART and CBUS I/O ピン特性 (VCCIO=+3.3V、Standard Drive Level)

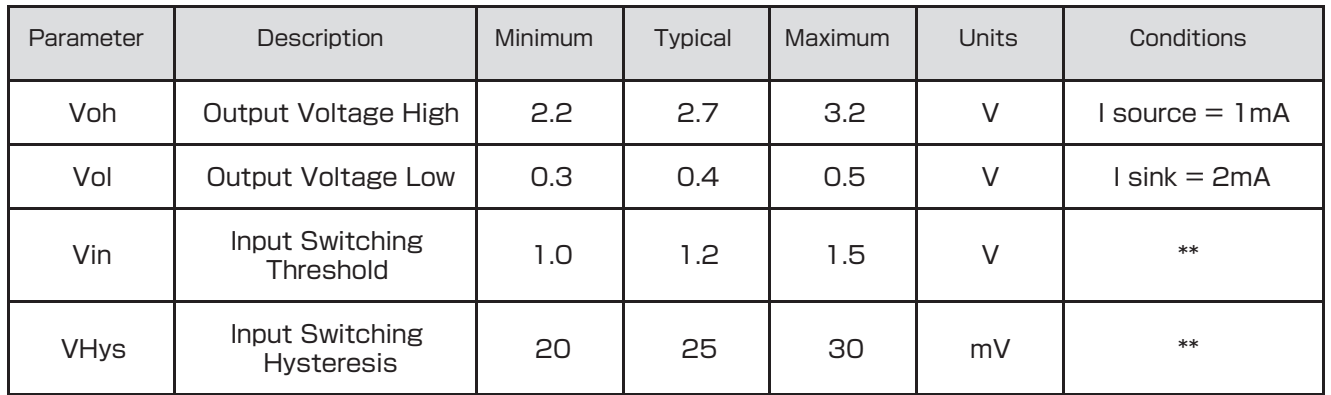

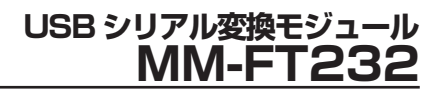

Д

## **5. 主な仕様**

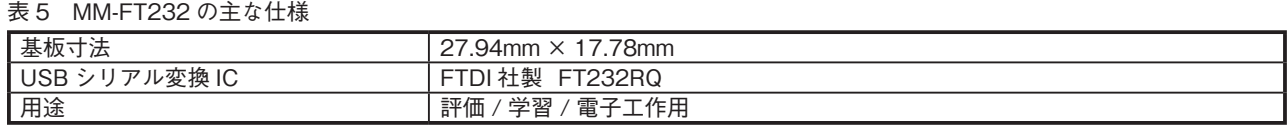

## **6. 回路図**

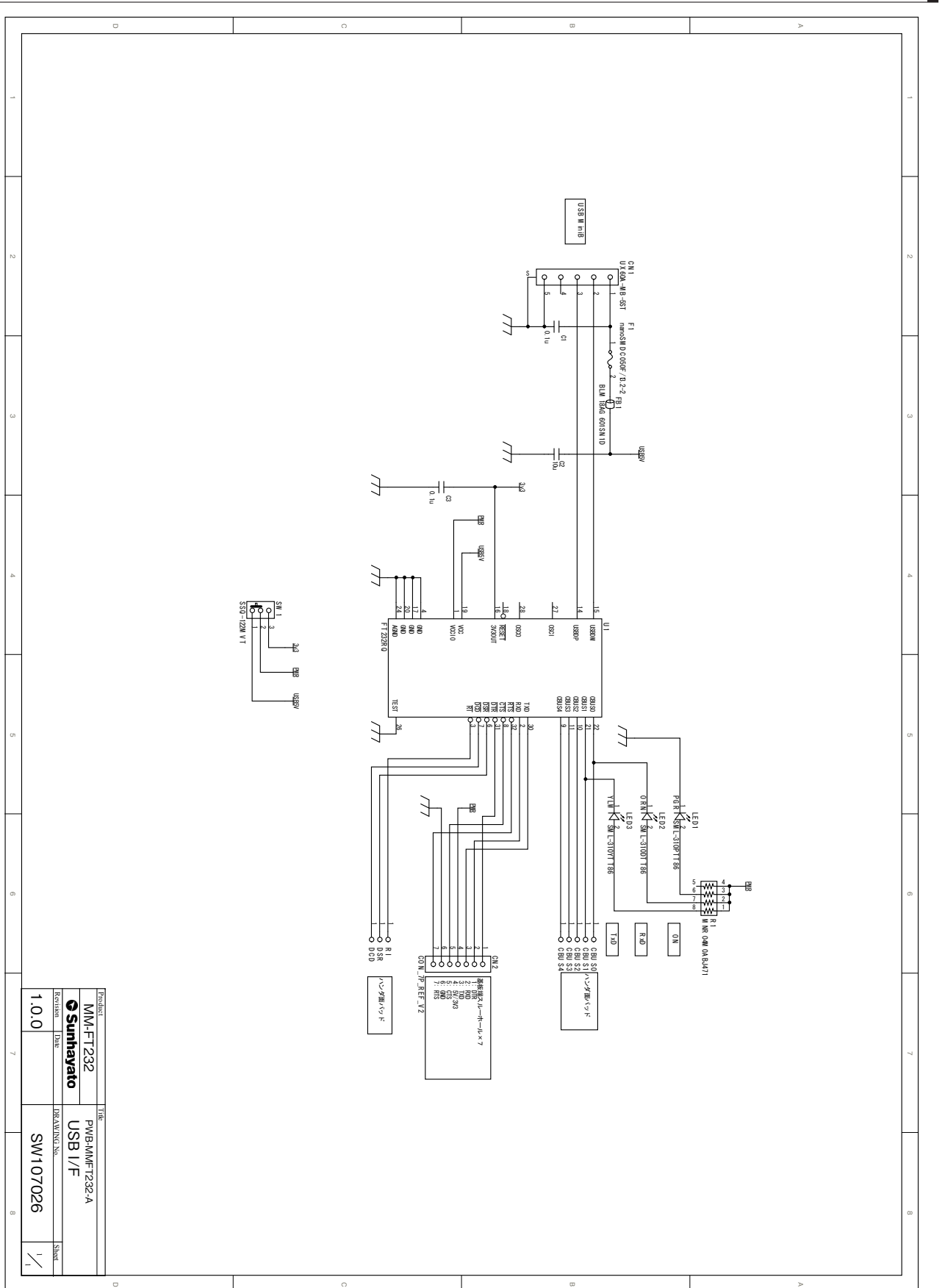

### **USB シリアル変換モジュール MM-FT232**

#### **◎お願いとご注意**

<サポート・お問い合わせについて>

- ●サポートに関する情報は当社のホームページ (http://www.sunhayato.co.jp/) に掲載します。
- ●本製品に関するお問い合わせは当社ホームページのお問い合わせページ (https://www.sunhayato.co.jp/ inquiry/) よりお願いします。
- ●お問い合わせは本製品に関する内容のみに限らせていただきます。お客様が本製品を用いて設計した回路、プロ グラム、それらに起因する不具合などについてはお答えできかねますので、あらかじめご了承ください。
- ●お問い合わせの前には、設計した回路、プログラムが間違っていないか、組立てたときに接続を間違っていない かなど、よくご確認ください。

<お取り扱いについて>

- ●子供の手の届くところに置かないでください。
- ●本製品は静電気に弱い部品を使用しています。不慮の事故を防ぐために使用しないときは帯電防止袋に入れて保 管してください。
- ●一般的に半導体を使用した製品は誤動作したり故障することがあります。半導体の誤動作や故障の結果として事 故や損害などを生じさせないように考慮した安全設計をご購入者の責任で行ってください。
- ●電気的雑音を多く発生する機器のそばでのご使用は、誤動作の原因となりますので避けてください。
- ●直接日光の当たる場所、高温になる場所、湿気やほこりが多い場所では保管しないでください。
- ●本製品が「外国為替及び外国貿易法」に基づき安全保障貿易管理関連貨物・技術に該当する場合、輸出または国 外に持ち出す場合は、日本国政府の許可が必要です。
- ●本製品はバンドパスフィルター IC の学習・評価用に使用されることを意図しています。高い品質や信頼性が要 求され故障や誤作動が直接人命を脅かしたり人体に危害を及ぼす恐れのある、医療、軍事、航空宇宙、原子力制 御、運輸、移動体、各種安全装置などの機器への使用は意図も保証もしておりません。
- ●本製品の使用、誤った使用および不適切な使用に起因するいかなる損害等についても、当社はいっさいの責任を 負いかねます。

<この説明書について>

- ●この取扱説明書の一部、又は全部を当社の承諾なしで、いかなる形でも転載又は複製されることは堅くお断りし ます。
- ●この取扱説明書に掲載しております内容は、本製品をご理解いただくためのものであり、その使用に関して、当 社及び第三者の知的財産権その他の権利に対する保証、又は実施権の許諾を意味するものではありません。
- ●本製品の製品仕様及び取扱説明書は、改良などのため予告なく変更したり、製造を中止する場合があります。
- ●本資料中の製品名および会社名は各社の商標、または登録商標です。

#### **改訂履歴**

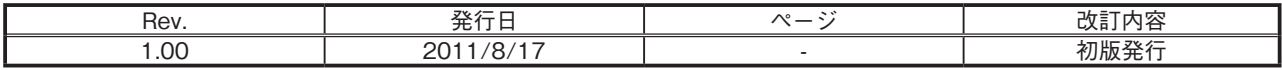

Copyright© 2011 Sunhayato Corp.

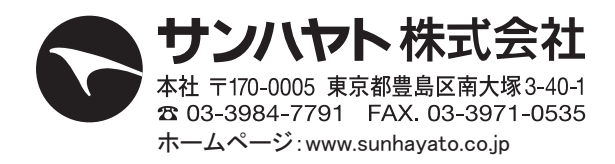